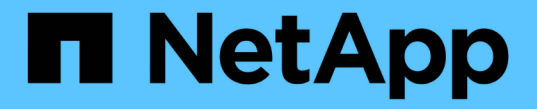

## 소프트웨어 업그레이드 StorageGRID 11.8

NetApp March 19, 2024

This PDF was generated from https://docs.netapp.com/ko-kr/storagegrid-118/upgrade/upgradeworkflow.html on March 19, 2024. Always check docs.netapp.com for the latest.

# 목차

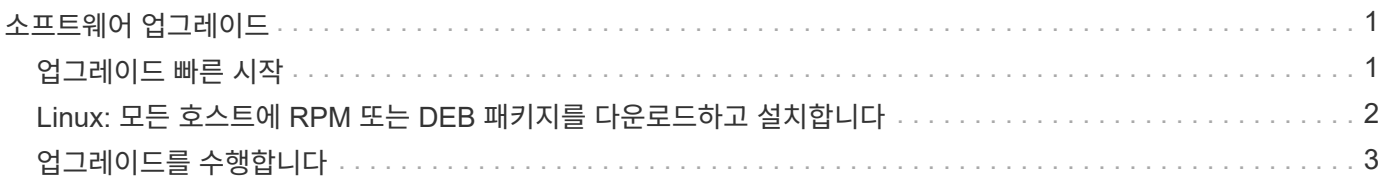

# <span id="page-2-0"></span>소프트웨어 업그레이드

### <span id="page-2-1"></span>업그레이드 빠른 시작

업그레이드를 시작하기 전에 일반 워크플로를 검토하십시오. StorageGRID 업그레이드 페이지에서는 각 업그레이드 단계를 안내합니다.

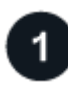

 **Linux** 호스트를 준비합니다

Linux 호스트에 StorageGRID 노드가 구축된 경우 ["](#page-3-0)[각](#page-3-0) [호스트에](#page-3-0) [RPM](#page-3-0) [또는](#page-3-0) [DEB](#page-3-0) [패키지를](#page-3-0) [설치합니다](#page-3-0)["](#page-3-0) 업그레이드를 시작하기 전에

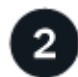

업그레이드 및 핫픽스 파일을 업로드합니다

기본 관리 노드에서 StorageGRID 업그레이드 페이지에 액세스하고 필요한 경우 업그레이드 파일과 핫픽스 파일을 업로드합니다.

3

복구 패키지를 다운로드합니다

업그레이드를 시작하기 전에 현재 복구 패키지를 다운로드합니다.

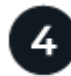

업그레이드 사전 검사를 실행합니다

업그레이드 사전 검사는 문제를 감지하는 데 도움이 되므로 실제 업그레이드를 시작하기 전에 문제를 해결할 수 있습니다.

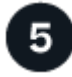

업그레이드를 시작합니다

업그레이드를 시작하면 사전 검사가 다시 실행되고 기본 관리자 노드가 자동으로 업그레이드됩니다. 기본 관리자 노드가 업그레이드 중인 동안에는 그리드 관리자에 액세스할 수 없습니다. 감사 로그도 사용할 수 없습니다. 이 업그레이드에는 최대 30분이 소요될 수 있습니다.

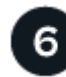

복구 패키지를 다운로드합니다

기본 관리 노드를 업그레이드한 후 새 복구 패키지를 다운로드합니다.

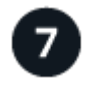

노드 승인

개별 그리드 노드, 그리드 노드 그룹 또는 모든 그리드 노드를 승인할 수 있습니다.

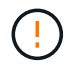

노드를 중지하고 재부팅할 준비가 되어 있는지 확실하지 않은 경우 그리드 노드의 업그레이드를 승인하지 마십시오.

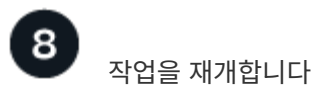

모든 그리드 노드가 업그레이드되면 새 기능이 활성화되고 작업을 재개할 수 있습니다. 백그라운드 \* 데이터베이스 업그레이드 \* 작업 및 \* 최종 업그레이드 단계 \* 작업이 완료될 때까지 서비스 해제 또는 확장 절차를 수행해야 합니다.

관련 정보

["](https://docs.netapp.com/ko-kr/storagegrid-118/upgrade/estimating-time-to-complete-upgrade.html)[업그레이드를](https://docs.netapp.com/ko-kr/storagegrid-118/upgrade/estimating-time-to-complete-upgrade.html) [완료하는](https://docs.netapp.com/ko-kr/storagegrid-118/upgrade/estimating-time-to-complete-upgrade.html) [데](https://docs.netapp.com/ko-kr/storagegrid-118/upgrade/estimating-time-to-complete-upgrade.html) [걸리는](https://docs.netapp.com/ko-kr/storagegrid-118/upgrade/estimating-time-to-complete-upgrade.html) [시간을](https://docs.netapp.com/ko-kr/storagegrid-118/upgrade/estimating-time-to-complete-upgrade.html) [예상합니다](https://docs.netapp.com/ko-kr/storagegrid-118/upgrade/estimating-time-to-complete-upgrade.html)["](https://docs.netapp.com/ko-kr/storagegrid-118/upgrade/estimating-time-to-complete-upgrade.html)

### <span id="page-3-0"></span>**Linux:** 모든 호스트에 **RPM** 또는 **DEB** 패키지를 다운로드하고 설치합니다

Linux 호스트에 구축된 StorageGRID 노드가 있는 경우 업그레이드를 시작하기 전에 각 호스트에 RPM 또는 DEB 패키지를 추가로 다운로드하여 설치하십시오.

업그레이드**, Linux** 및 핫픽스 파일을 다운로드합니다

그리드 관리자에서 StorageGRID 업그레이드를 수행할 때 업그레이드 아카이브와 필요한 핫픽스를 첫 번째 단계로 다운로드하라는 메시지가 표시됩니다. 그러나 Linux 호스트를 업그레이드하기 위해 파일을 다운로드해야 하는 경우 필요한 모든 파일을 미리 다운로드하여 시간을 절약할 수 있습니다.

단계

- 1. 로 이동합니다 ["NetApp](https://mysupport.netapp.com/site/products/all/details/storagegrid/downloads-tab) [다운로드](https://mysupport.netapp.com/site/products/all/details/storagegrid/downloads-tab)[: StorageGRID".](https://mysupport.netapp.com/site/products/all/details/storagegrid/downloads-tab)
- 2. 최신 릴리스를 다운로드하려면 버튼을 선택하거나 드롭다운 메뉴에서 다른 버전을 선택하고 \* GO \* 를 선택합니다.

StorageGRID 소프트웨어 버전의 형식은 11.\_x. y \_ 입니다. StorageGRID 핫픽스의 형식은 11.\_x.x.x.z \_ 입니다.

- 3. NetApp 계정의 사용자 이름과 암호를 사용하여 로그인합니다.
- 4. 주의/MustRead 알림이 나타나면 핫픽스 번호를 기록하고 확인란을 선택합니다.
- 5. 최종 사용자 사용권 계약을 읽고 확인란을 선택한 다음 \* 동의 및 계속 \* 을 선택합니다.

선택한 버전의 다운로드 페이지가 나타납니다. 이 페이지에는 세 개의 열이 있습니다.

- 6. 두 번째 열(\* Upgrade StorageGRID\*)에서 두 개의 파일을 다운로드합니다.
	- 최신 릴리스에 대한 업그레이드 아카이브(이 파일은 \* VMware, SG1000 또는 SG100 기본 관리 노드 \* 라는 섹션에 있음) 이 파일은 업그레이드를 수행할 때까지 필요하지 않지만 지금 다운로드하면 시간이 절약됩니다.
	- $\cdot$  RPM 또는 DEB 아카이브 중 하나입니다 . tgz 또는 . zip 형식. 를 선택합니다 . zip 파일 서비스 랩톱에서 Windows를 실행 중인 경우
		- Red Hat Enterprise Linux+ StorageGRID-Webscale-*version*-RPM-*uniqueID*.zip <sup>를</sup> 누릅니다 StorageGRID-Webscale-*version*-RPM-*uniqueID*.tgz
		- Ubuntu 또는 Debian+ StorageGRID-Webscale-*version*-DEB-*uniqueID*.zip <sup>를</sup> 누릅니다 StorageGRID-Webscale-*version*-DEB-*uniqueID*.tgz
- 7. 필요한 핫픽스로 인해 주의/MustRead 고지에 동의해야 하는 경우 핫픽스를 다운로드하십시오.

a. 로 돌아갑니다 ["NetApp](https://mysupport.netapp.com/site/products/all/details/storagegrid/downloads-tab) [다운로드](https://mysupport.netapp.com/site/products/all/details/storagegrid/downloads-tab)[: StorageGRID".](https://mysupport.netapp.com/site/products/all/details/storagegrid/downloads-tab)

b. 드롭다운에서 핫픽스 번호를 선택합니다.

c. 주의 통지 및 EULA에 다시 동의합니다.

d. 핫픽스와 추가 정보를 다운로드하여 저장합니다.

업그레이드를 시작할 때 StorageGRID 업그레이드 페이지에 핫픽스 파일을 업로드하라는 메시지가 표시됩니다.

모든 **Linux** 호스트에 아카이브를 설치합니다

StorageGRID 소프트웨어를 업그레이드하기 전에 다음 단계를 수행하십시오.

단계

- 1. 설치 파일에서 RPM 또는 DEB 패키지를 추출합니다.
- 2. 모든 Linux 호스트에 RPM 또는 DEB 패키지를 설치합니다.

설치 지침은 StorageGRID 호스트 서비스 설치 단계를 참조하십시오.

◦ ["Red Hat Enterprise Linux: StorageGRID](https://docs.netapp.com/ko-kr/storagegrid-118/rhel/installing-storagegrid-webscale-host-service.html) [호스트](https://docs.netapp.com/ko-kr/storagegrid-118/rhel/installing-storagegrid-webscale-host-service.html) [서비스를](https://docs.netapp.com/ko-kr/storagegrid-118/rhel/installing-storagegrid-webscale-host-service.html) [설치합니다](https://docs.netapp.com/ko-kr/storagegrid-118/rhel/installing-storagegrid-webscale-host-service.html)["](https://docs.netapp.com/ko-kr/storagegrid-118/rhel/installing-storagegrid-webscale-host-service.html)

◦ ["Ubuntu](https://docs.netapp.com/ko-kr/storagegrid-118/ubuntu/installing-storagegrid-webscale-host-services.html) [또는](https://docs.netapp.com/ko-kr/storagegrid-118/ubuntu/installing-storagegrid-webscale-host-services.html) [Debian: StorageGRID](https://docs.netapp.com/ko-kr/storagegrid-118/ubuntu/installing-storagegrid-webscale-host-services.html) [호스트](https://docs.netapp.com/ko-kr/storagegrid-118/ubuntu/installing-storagegrid-webscale-host-services.html) [서비스를](https://docs.netapp.com/ko-kr/storagegrid-118/ubuntu/installing-storagegrid-webscale-host-services.html) [설치합니다](https://docs.netapp.com/ko-kr/storagegrid-118/ubuntu/installing-storagegrid-webscale-host-services.html)["](https://docs.netapp.com/ko-kr/storagegrid-118/ubuntu/installing-storagegrid-webscale-host-services.html)

새 패키지는 추가 패키지로 설치됩니다. 기존 패키지를 제거하지 마십시오.

## <span id="page-4-0"></span>업그레이드를 수행합니다

StorageGRID 11.8로 업그레이드하고 해당 릴리즈에 대한 최신 핫픽스를 동시에 적용할 수 있습니다. StorageGRID 업그레이드 페이지에는 권장 업그레이드 경로와 올바른 다운로드 페이지로 직접 연결되는 링크가 제공됩니다.

시작하기 전에

모든 고려 사항을 검토하고 모든 계획 및 준비 단계를 완료했습니다.

**StorageGRID** 업그레이드 페이지에 액세스합니다

첫 번째 단계에서는 그리드 관리자의 StorageGRID 업그레이드 페이지에 액세스합니다.

단계

1. 를 사용하여 Grid Manager에 로그인합니다 ["](https://docs.netapp.com/ko-kr/storagegrid-118/admin/web-browser-requirements.html)[지원되는](https://docs.netapp.com/ko-kr/storagegrid-118/admin/web-browser-requirements.html) [웹](https://docs.netapp.com/ko-kr/storagegrid-118/admin/web-browser-requirements.html) [브라우저](https://docs.netapp.com/ko-kr/storagegrid-118/admin/web-browser-requirements.html)["](https://docs.netapp.com/ko-kr/storagegrid-118/admin/web-browser-requirements.html).

- 2. 유지보수 \* > \* 시스템 \* > \* 소프트웨어 업데이트 \* 를 선택합니다.
- 3. StorageGRID 업그레이드 타일에서 \* 업그레이드 \* 를 선택합니다.

파일을 선택합니다

StorageGRID 업그레이드 페이지의 업데이트 경로는 최신 StorageGRID 릴리스를 설치하기 위해 설치해야 하는 주요 버전(예: 11.8.0) 및 핫픽스(예: 11.8.0.1)를 나타냅니다. 권장 버전 및 핫픽스를 표시된 순서대로 설치해야 합니다.

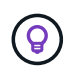

업데이트 경로가 표시되지 않으면 브라우저가 NetApp Support 사이트에 액세스하지 못하거나 AutoSupport 페이지의 \* 소프트웨어 업데이트 확인 \* 확인란(\* 지원 \* > \* 도구 \* > \* AutoSupport \*)이 비활성화될 수 있습니다.

#### 단계

- 1. 파일 선택 \* 단계의 경우 업데이트 경로를 검토하십시오.
- 2. 파일 다운로드 섹션에서 각 \* 다운로드 \* 링크를 선택하여 NetApp Support 사이트에서 필요한 파일을 다운로드합니다.

업데이트 경로가 표시되지 않으면 로 이동합니다 ["NetApp](https://mysupport.netapp.com/site/products/all/details/storagegrid/downloads-tab) [다운로드](https://mysupport.netapp.com/site/products/all/details/storagegrid/downloads-tab)[: StorageGRID"](https://mysupport.netapp.com/site/products/all/details/storagegrid/downloads-tab) 새 버전이나 핫픽스를 사용할 수 있는지 확인하고 필요한 파일을 다운로드합니다.

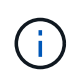

모든 Linux 호스트에 RPM 또는 DEB 패키지를 다운로드하여 설치해야 하는 경우, 업데이트 경로에 이미 StorageGRID 업그레이드 및 핫픽스 파일이 나열되어 있을 수 있습니다.

3. 버전 업그레이드 파일을 StorageGRID에 업로드하려면 \* 찾아보기 \* 를 선택합니다. NetApp StorageGRID 11.8.0 Software uniqueID.upgrade

업로드 및 확인 프로세스가 완료되면 파일 이름 옆에 녹색 확인 표시가 나타납니다.

- 4. 핫픽스 파일을 다운로드한 경우 \* 찾아보기 \* 를 선택하여 해당 파일을 업로드합니다. 핫픽스는 버전 업그레이드의 일부로 자동으로 적용됩니다.
- 5. Continue \* 를 선택합니다.

사전 점검을 실행합니다

사전 점검을 실행하면 그리드 업그레이드를 시작하기 전에 업그레이드 문제를 감지하고 해결할 수 있습니다.

단계

- 1. 사전 점검 \* 실행 단계에서는 그리드에 대한 프로비저닝 암호를 입력하여 시작합니다.
- 2. 복구 패키지 다운로드 \* 를 선택합니다.

기본 관리 노드를 업그레이드하기 전에 복구 패키지 파일의 현재 복사본을 다운로드해야 합니다. 복구 패키지 파일을 사용하면 오류가 발생할 경우 시스템을 복원할 수 있습니다.

- 3. 파일이 다운로드되면 를 포함하여 콘텐츠에 액세스할 수 있는지 확인합니다 Passwords.txt 파일.
- 4. 다운로드한 파일을 복사합니다 (.zip)를 사용하여 두 개의 안전하고 서로 다른 위치에 안전하게 보관합니다.

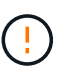

복구 패키지 파일은 StorageGRID 시스템에서 데이터를 가져오는 데 사용할 수 있는 암호화 키와 암호가 포함되어 있으므로 보안을 유지해야 합니다.

- 5. 사전 점검 실행 \* 을 선택하고 사전 점검을 완료할 때까지 기다립니다.
- 6. 보고된 각 사전 점검에 대한 세부 정보를 검토하고 보고된 오류를 해결합니다. 를 참조하십시오 ["StorageGRID](https://kb.netapp.com/hybrid/StorageGRID/Maintenance/StorageGRID_11.8_software_upgrade_resolution_guide) [소프트웨어](https://kb.netapp.com/hybrid/StorageGRID/Maintenance/StorageGRID_11.8_software_upgrade_resolution_guide) [업그레이드](https://kb.netapp.com/hybrid/StorageGRID/Maintenance/StorageGRID_11.8_software_upgrade_resolution_guide) [해결](https://kb.netapp.com/hybrid/StorageGRID/Maintenance/StorageGRID_11.8_software_upgrade_resolution_guide) [가이드](https://kb.netapp.com/hybrid/StorageGRID/Maintenance/StorageGRID_11.8_software_upgrade_resolution_guide)["](https://kb.netapp.com/hybrid/StorageGRID/Maintenance/StorageGRID_11.8_software_upgrade_resolution_guide) StorageGRID 11.8 릴리즈용.

시스템을 업그레이드하기 전에 모든 precheck\_errors\_를 해결해야 합니다. 그러나 업그레이드하기 전에 precheck warnings 를 처리할 필요는 없습니다.

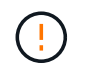

사용자 지정 방화벽 포트를 연 경우 사전 검사 확인 중에 알림을 받습니다. 업그레이드를 진행하기 전에 기술 지원 부서에 문의해야 합니다.

7. 보고된 문제를 해결하기 위해 구성을 변경한 경우 \* 사전 점검 실행 \* 을 다시 선택하여 업데이트된 결과를 확인하십시오.

모든 오류가 해결되면 업그레이드를 시작하라는 메시지가 표시됩니다.

업그레이드를 시작하고 기본 관리 노드를 업그레이드합니다

업그레이드를 시작하면 업그레이드 사전 점검을 다시 실행하고 기본 관리 노드가 자동으로 업그레이드됩니다. 업그레이드 시 이 작업은 최대 30분이 소요될 수 있습니다.

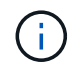

기본 관리 노드를 업그레이드하는 동안에는 다른 그리드 관리자 페이지에 액세스할 수 없습니다. 감사 로그도 사용할 수 없습니다.

단계

1. 업그레이드 시작 \* 을 선택합니다.

그리드 관리자에 대한 액세스 권한을 일시적으로 상실함을 알리는 경고가 나타납니다.

- 2. 경고를 확인하고 업그레이드를 시작하려면 \* OK \* 를 선택합니다.
- 3. 업그레이드 사전 점검을 수행하고 운영 관리 노드를 업그레이드할 때까지 기다립니다.

 $(i)$ 사전 점검 오류가 보고되면 이를 해결하고 \* 업그레이드 시작 \* 을 다시 선택하십시오.

그리드에 온라인 상태가 되고 준비된 다른 관리 노드가 있는 경우 이를 사용하여 기본 관리 노드의 상태를 모니터링할 수 있습니다. 운영 관리자 노드가 업그레이드되는 즉시 다른 그리드 노드를 승인할 수 있습니다.

4. 필요에 따라 \* 다른 노드 업그레이드 \* 단계에 액세스하려면 \* 계속 \* 을 선택하십시오.

#### 다른 노드를 업그레이드합니다

모든 그리드 노드를 업그레이드해야 하지만 여러 업그레이드 세션을 수행하고 업그레이드 시퀀스를 사용자 지정할 수 있습니다. 예를 들어, 한 세션에서 사이트 A의 노드를 업그레이드한 다음 이후 세션에서 사이트 B의 노드를 업그레이드할 수 있습니다. 둘 이상의 세션에서 업그레이드를 수행하도록 선택한 경우 모든 노드가 업그레이드될 때까지 새 기능을 사용할 수 없습니다.

노드 업그레이드 순서가 중요한 경우, 노드 또는 노드 그룹을 한 번에 하나씩 승인하고 다음 노드 또는 노드 그룹을 승인하기 전에 각 노드에서 업그레이드가 완료될 때까지 기다리십시오.

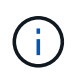

그리드 노드에서 업그레이드가 시작되면 해당 노드의 서비스가 중지됩니다. 나중에 그리드 노드가 재부팅됩니다. 노드와 통신하는 클라이언트 애플리케이션의 서비스 중단을 방지하기 위해 노드를 중지 및 재부팅할 준비가 되어 있는지 확실하지 않은 경우 노드에 대한 업그레이드를 승인하지 마십시오. 필요에 따라 유지 보수 기간을 예약하거나 고객에게 알립니다.

단계

1. 다른 노드 업그레이드 \* 단계에서는 전체 업그레이드를 위한 시작 시간과 각 주요 업그레이드 작업의 상태를

제공하는 요약을 검토하십시오.

- \* 업그레이드 서비스 시작 \* 은 첫 번째 업그레이드 작업입니다. 이 작업 중에 소프트웨어 파일이 그리드 노드로 배포되고 각 노드에서 업그레이드 서비스가 시작됩니다.
- 업그레이드 서비스 시작 \* 작업이 완료되면 \* 다른 그리드 노드 업그레이드 \* 작업이 시작되고 복구 패키지의 새 복사본을 다운로드하라는 메시지가 표시됩니다.
- 2. 메시지가 표시되면 프로비저닝 암호를 입력하고 복구 패키지의 새 복사본을 다운로드합니다.

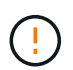

기본 관리자 노드가 업그레이드된 후 복구 패키지 파일의 새 복사본을 다운로드해야 합니다. 복구 패키지 파일을 사용하면 오류가 발생할 경우 시스템을 복원할 수 있습니다.

3. 각 노드 유형에 대한 상태 테이블을 검토합니다. 비기본 관리 노드, 게이트웨이 노드, 스토리지 노드 및 아카이브 노드에 대한 테이블이 있습니다.

그리드 노드는 테이블이 처음 나타날 때 다음 단계 중 하나일 수 있습니다.

- 업그레이드 포장 풀기
- 다운로드 중입니다
- 승인을 기다리는 중입니다
- <span id="page-7-0"></span>4. 업그레이드할 그리드 노드를 선택할 준비가 되었을 때(또는 선택한 노드의 승인을 취소할 필요가 있는 경우) 다음 지침을 따르십시오.

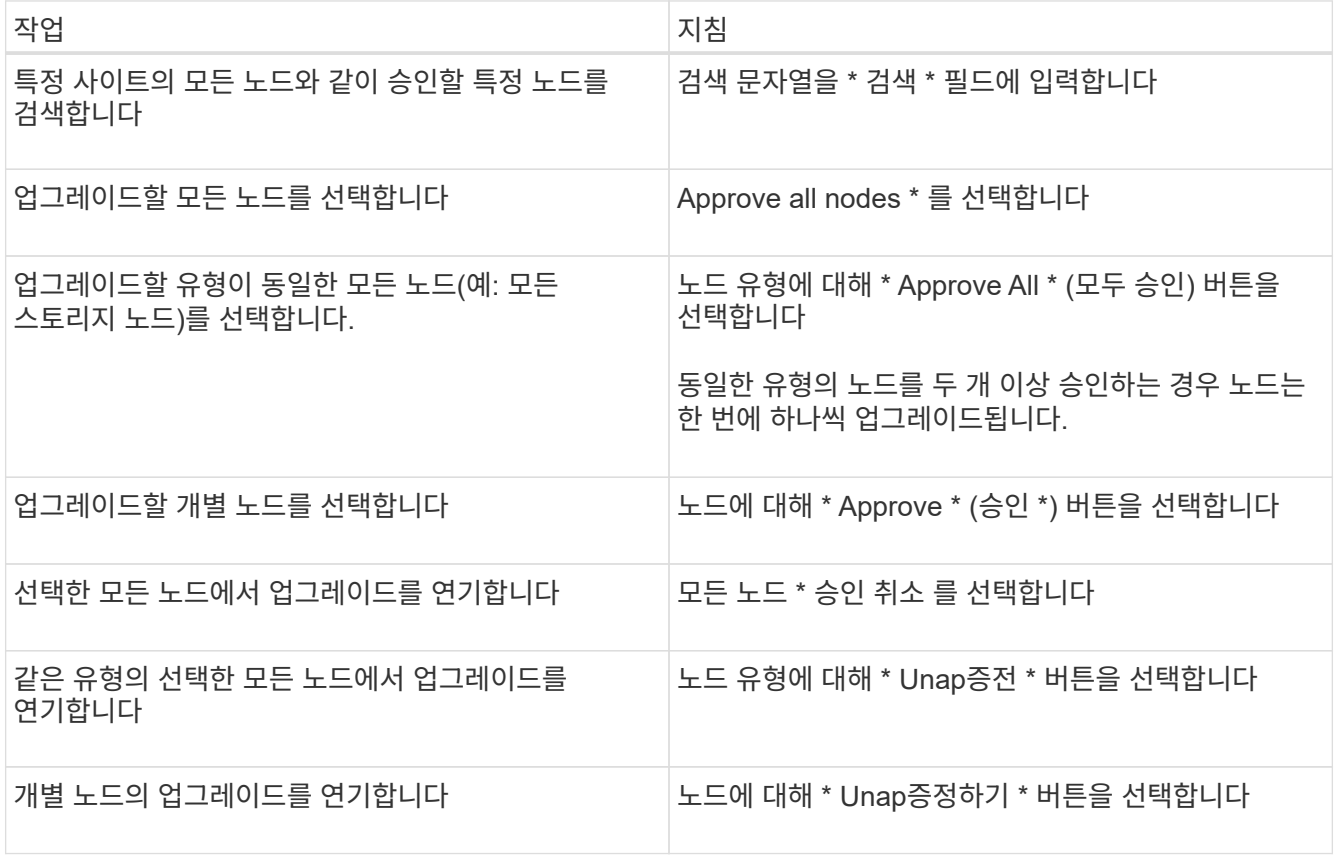

5. 승인된 노드가 다음 업그레이드 단계를 진행할 때까지 기다립니다.

◦ 승인되어 업그레이드 대기 중입니다

◦ 서비스를 중지하는 중입니다

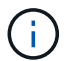

스테이지가 \* 서비스 중지 \* 에 도달하면 노드를 제거할 수 없습니다. Unap증서 \* 버튼이 비활성화됩니다.

- 컨테이너를 중지하는 중입니다
- Docker 이미지를 정리하는 중입니다
- 기본 OS 패키지를 업그레이드 중입니다

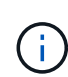

어플라이언스 노드가 이 단계에 도달하면 어플라이언스의 StorageGRID 어플라이언스 설치 프로그램 소프트웨어가 업데이트됩니다. 이러한 자동 프로세스를 통해 StorageGRID 어플라이언스 설치 프로그램 버전이 StorageGRID 소프트웨어 버전과 동기화된 상태로 유지됩니다.

◦ 재부팅 중입니다

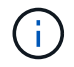

펌웨어 및 BIOS를 업그레이드하기 위해 일부 어플라이언스 모델이 여러 번 재부팅될 수 있습니다.

- $\circ$  재부팅 후 단계 수행
- 서비스를 시작하는 중입니다
- 완료
- 6. 를 반복합니다 [승인](#page-7-0) [단계](#page-7-0) 모든 그리드 노드가 업그레이드될 때까지 필요한 횟수만큼

### 업그레이드를 완료합니다

모든 그리드 노드가 업그레이드 단계를 완료하면 \* 다른 그리드 노드 업그레이드 \* 작업이 완료된 것으로 표시됩니다. 나머지 업그레이드 작업은 백그라운드에서 자동으로 수행됩니다.

단계

- 1. 기능 사용 \* 작업이 완료되는 즉시(빠르게 발생) 을 사용할 수 있습니다 ["](https://docs.netapp.com/ko-kr/storagegrid-118/upgrade/whats-new.html)[새로운](https://docs.netapp.com/ko-kr/storagegrid-118/upgrade/whats-new.html) [기능](https://docs.netapp.com/ko-kr/storagegrid-118/upgrade/whats-new.html)["](https://docs.netapp.com/ko-kr/storagegrid-118/upgrade/whats-new.html) 업그레이드된 StorageGRID 버전에서.
- 2. 업그레이드 데이터베이스 \* 작업 중에 업그레이드 프로세스에서는 각 노드를 검사하여 Cassandra 데이터베이스를 업데이트할 필요가 없는지 확인합니다.

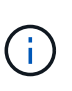

StorageGRID 11.7에서 11.8로 업그레이드할 때는 Cassandra 데이터베이스를 업그레이드할 필요가 없습니다. 하지만 Cassandra 서비스는 각 스토리지 노드에서 중지했다가 다시 시작됩니다. 향후 StorageGRID 기능 릴리즈를 위해 Cassandra 데이터베이스 업데이트 단계를 완료하는 데 며칠이 걸릴 수 있습니다.

- 3. 데이터베이스 업그레이드 \* 작업이 완료되면 \* 최종 업그레이드 단계 \* 가 완료될 때까지 몇 분 정도 기다립니다.
- 4. 최종 업그레이드 단계 \* 가 완료되면 업그레이드가 완료됩니다. 첫 번째 단계인 \* 파일 선택 \* 이 녹색 성공 배너와 함께 다시 표시됩니다.
- 5. 그리드 작업이 정상으로 돌아갔는지 확인합니다.

a. 서비스가 정상적으로 작동하고 있으며 예기치 않은 경고가 없는지 확인합니다.

b. StorageGRID 시스템에 대한 클라이언트 연결이 예상대로 작동하고 있는지 확인합니다.

Copyright © 2024 NetApp, Inc. All Rights Reserved. 미국에서 인쇄됨 본 문서의 어떠한 부분도 저작권 소유자의 사전 서면 승인 없이는 어떠한 형식이나 수단(복사, 녹음, 녹화 또는 전자 검색 시스템에 저장하는 것을 비롯한 그래픽, 전자적 또는 기계적 방법)으로도 복제될 수 없습니다.

NetApp이 저작권을 가진 자료에 있는 소프트웨어에는 아래의 라이센스와 고지사항이 적용됩니다.

본 소프트웨어는 NetApp에 의해 '있는 그대로' 제공되며 상품성 및 특정 목적에의 적합성에 대한 명시적 또는 묵시적 보증을 포함하여(이에 제한되지 않음) 어떠한 보증도 하지 않습니다. NetApp은 대체품 또는 대체 서비스의 조달, 사용 불능, 데이터 손실, 이익 손실, 영업 중단을 포함하여(이에 국한되지 않음), 이 소프트웨어의 사용으로 인해 발생하는 모든 직접 및 간접 손해, 우발적 손해, 특별 손해, 징벌적 손해, 결과적 손해의 발생에 대하여 그 발생 이유, 책임론, 계약 여부, 엄격한 책임, 불법 행위(과실 또는 그렇지 않은 경우)와 관계없이 어떠한 책임도 지지 않으며, 이와 같은 손실의 발생 가능성이 통지되었다 하더라도 마찬가지입니다.

NetApp은 본 문서에 설명된 제품을 언제든지 예고 없이 변경할 권리를 보유합니다. NetApp은 NetApp의 명시적인 서면 동의를 받은 경우를 제외하고 본 문서에 설명된 제품을 사용하여 발생하는 어떠한 문제에도 책임을 지지 않습니다. 본 제품의 사용 또는 구매의 경우 NetApp에서는 어떠한 특허권, 상표권 또는 기타 지적 재산권이 적용되는 라이센스도 제공하지 않습니다.

본 설명서에 설명된 제품은 하나 이상의 미국 특허, 해외 특허 또는 출원 중인 특허로 보호됩니다.

제한적 권리 표시: 정부에 의한 사용, 복제 또는 공개에는 DFARS 252.227-7013(2014년 2월) 및 FAR 52.227- 19(2007년 12월)의 기술 데이터-비상업적 품목에 대한 권리(Rights in Technical Data -Noncommercial Items) 조항의 하위 조항 (b)(3)에 설명된 제한사항이 적용됩니다.

여기에 포함된 데이터는 상업용 제품 및/또는 상업용 서비스(FAR 2.101에 정의)에 해당하며 NetApp, Inc.의 독점 자산입니다. 본 계약에 따라 제공되는 모든 NetApp 기술 데이터 및 컴퓨터 소프트웨어는 본질적으로 상업용이며 개인 비용만으로 개발되었습니다. 미국 정부는 데이터가 제공된 미국 계약과 관련하여 해당 계약을 지원하는 데에만 데이터에 대한 전 세계적으로 비독점적이고 양도할 수 없으며 재사용이 불가능하며 취소 불가능한 라이센스를 제한적으로 가집니다. 여기에 제공된 경우를 제외하고 NetApp, Inc.의 사전 서면 승인 없이는 이 데이터를 사용, 공개, 재생산, 수정, 수행 또는 표시할 수 없습니다. 미국 국방부에 대한 정부 라이센스는 DFARS 조항 252.227-7015(b)(2014년 2월)에 명시된 권한으로 제한됩니다.

#### 상표 정보

NETAPP, NETAPP 로고 및 <http://www.netapp.com/TM>에 나열된 마크는 NetApp, Inc.의 상표입니다. 기타 회사 및 제품 이름은 해당 소유자의 상표일 수 있습니다.